## Додавання адреси корпоративної пошти в аккаунт Elsevier

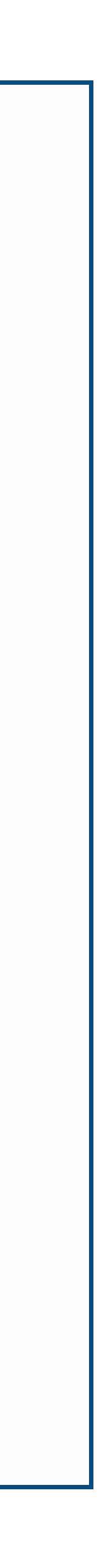

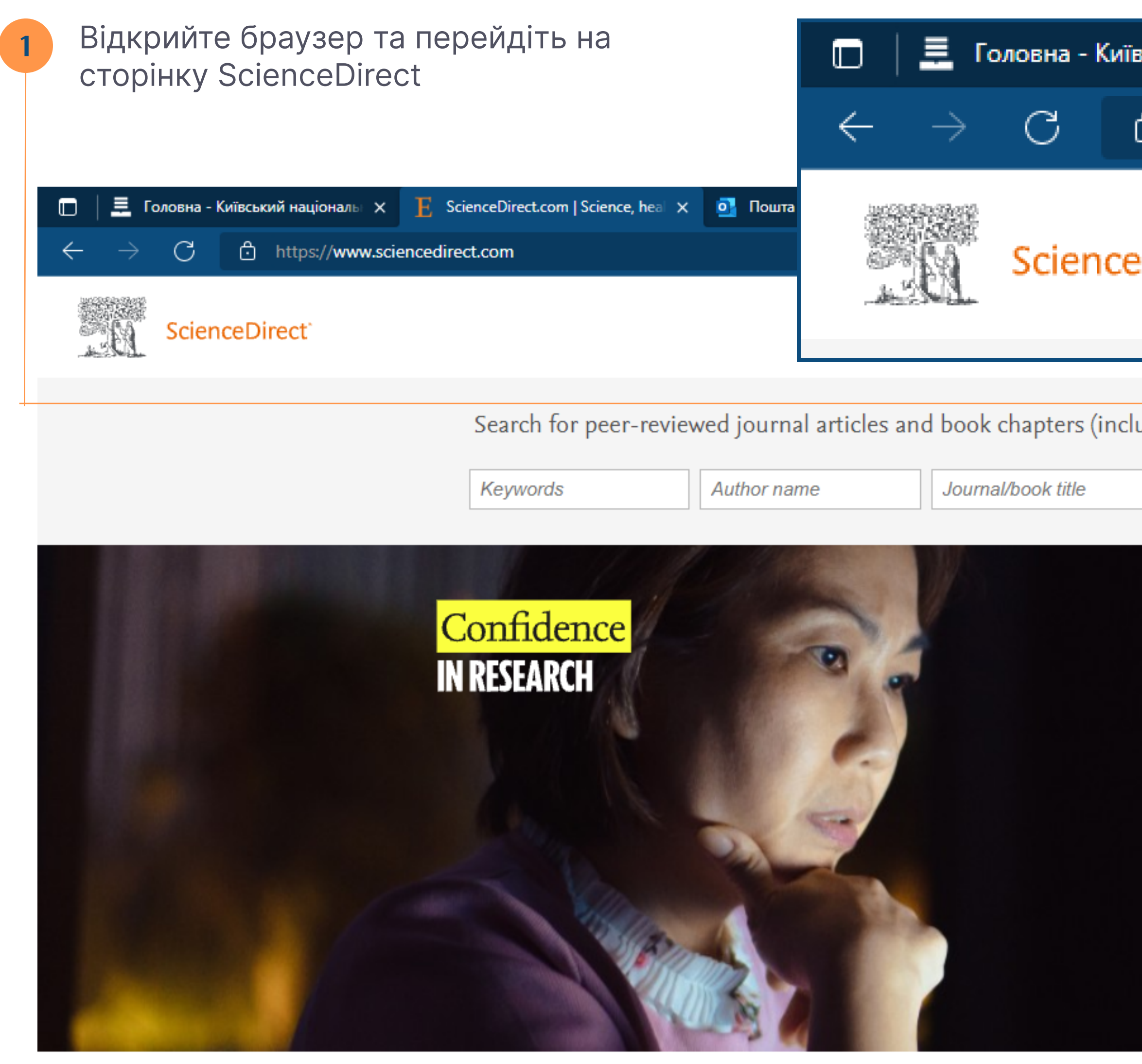

## Explore scientific, technical, and medical research on ScienceDirect

Physical Sciences and Engineering Life Sciences Health Sciences Social Sciences and Humanities

Перехід на сайт ScienceDirect

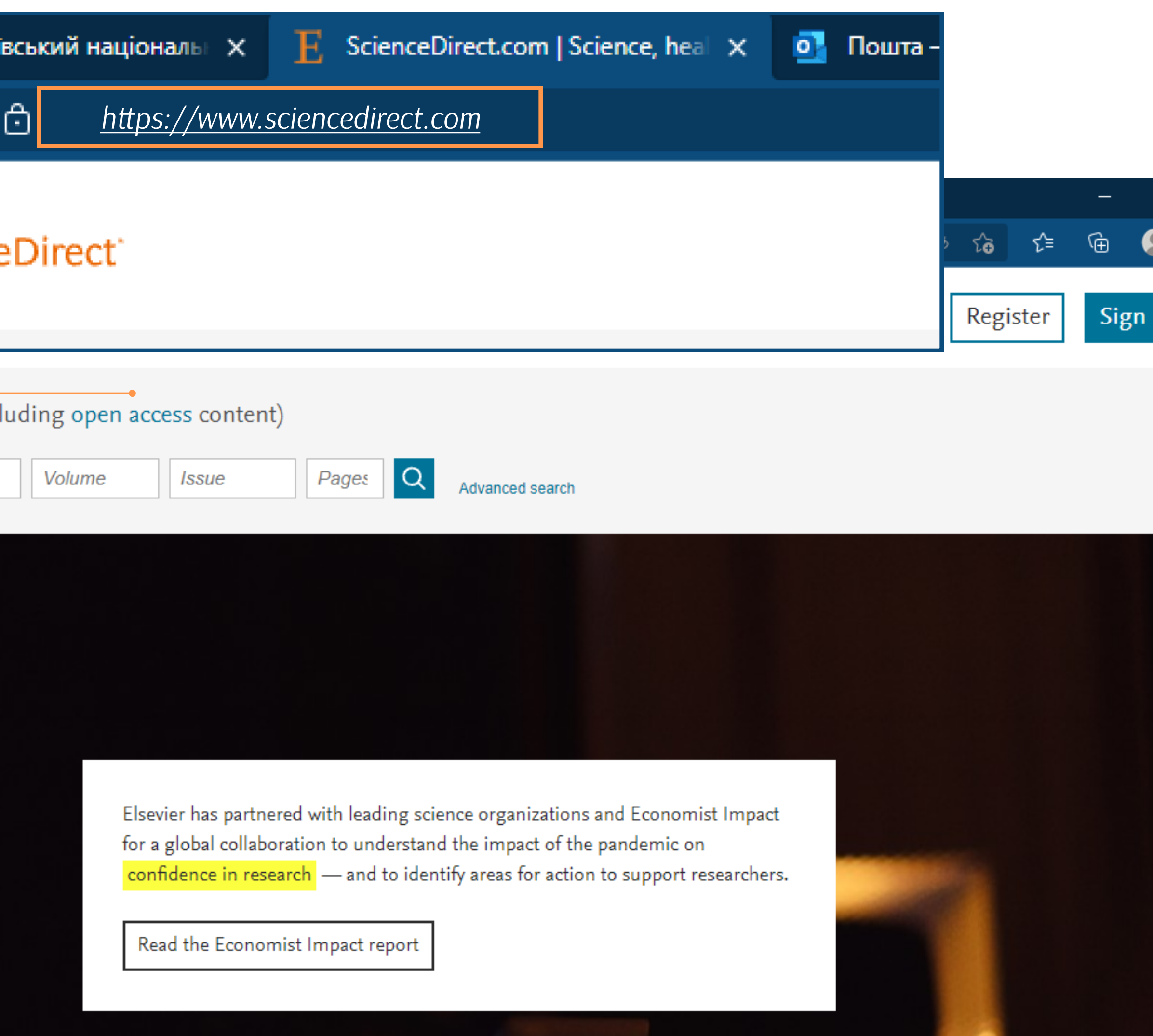

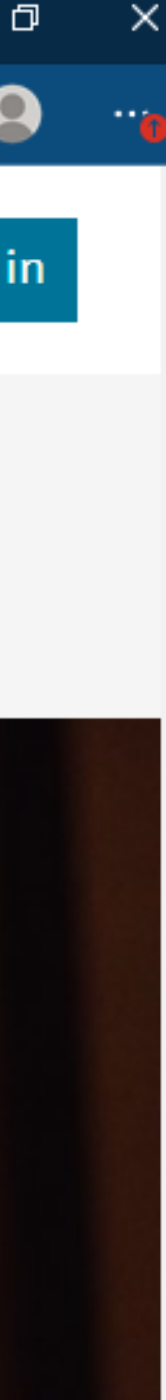

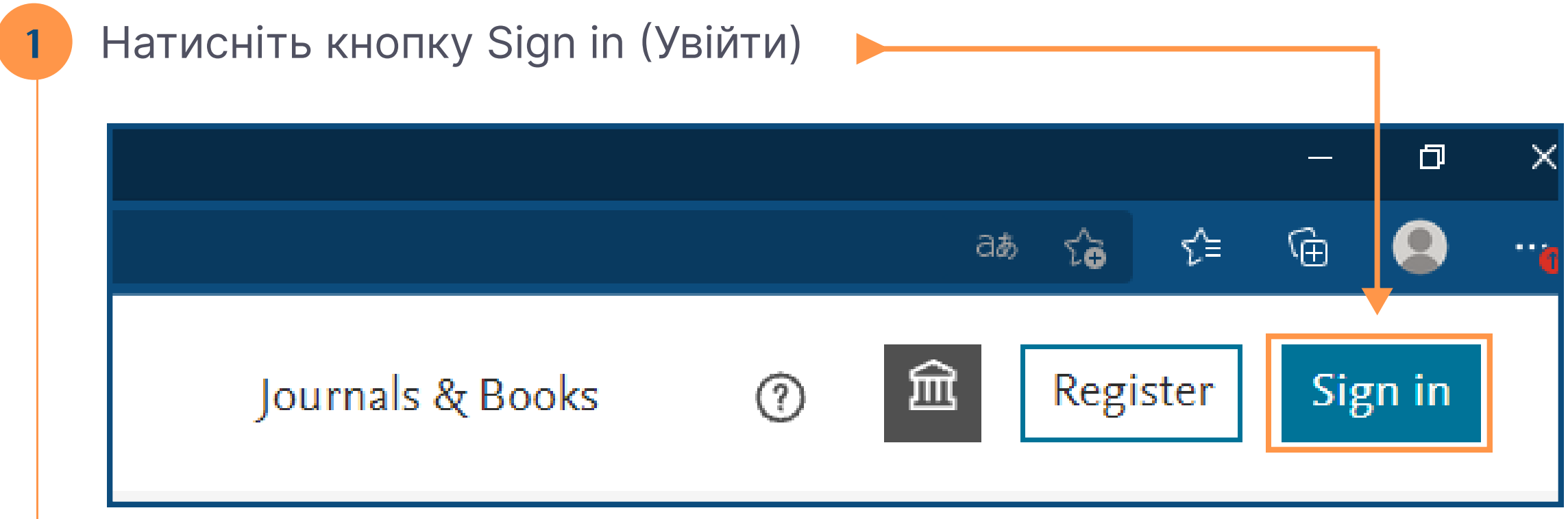

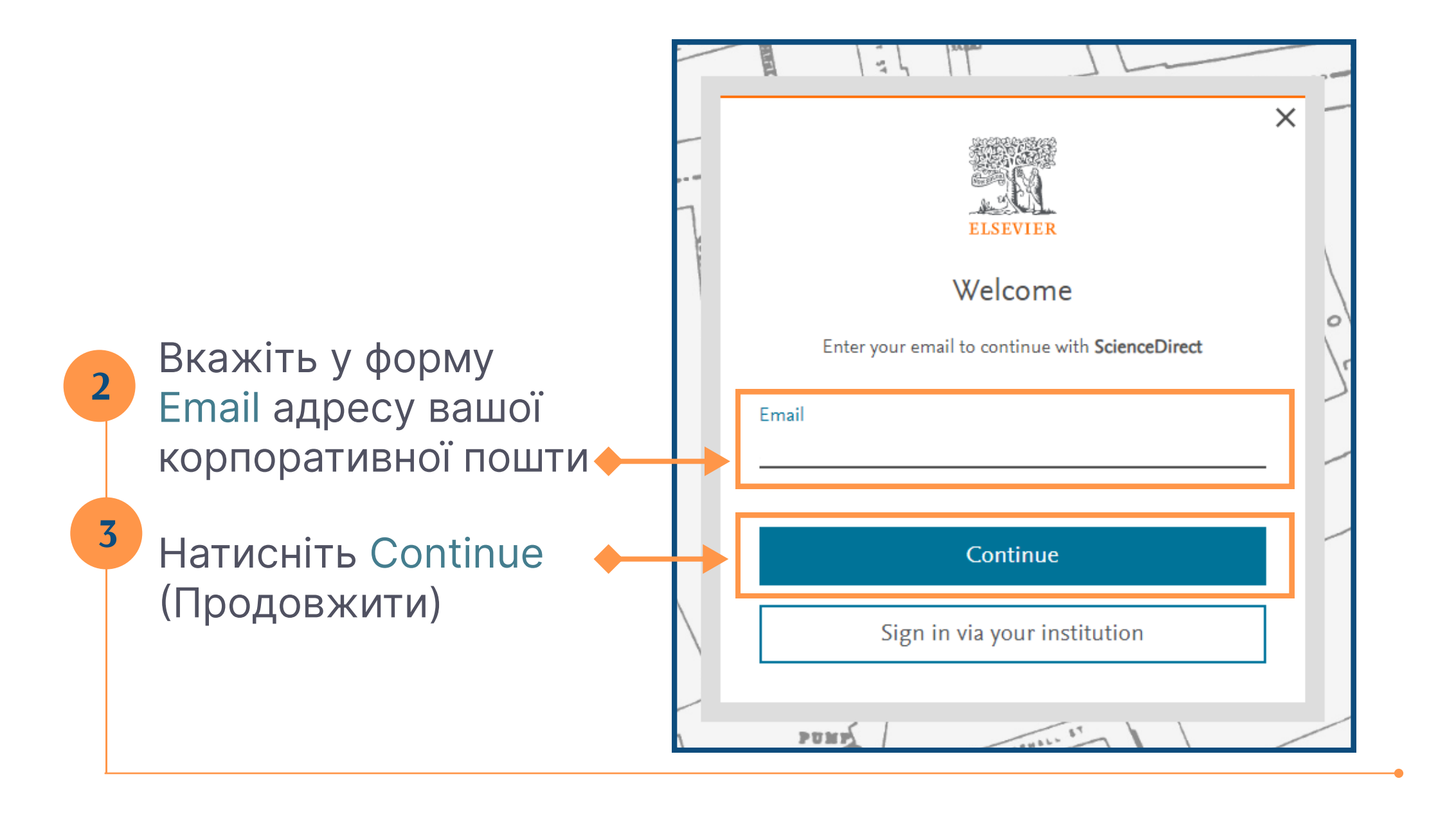

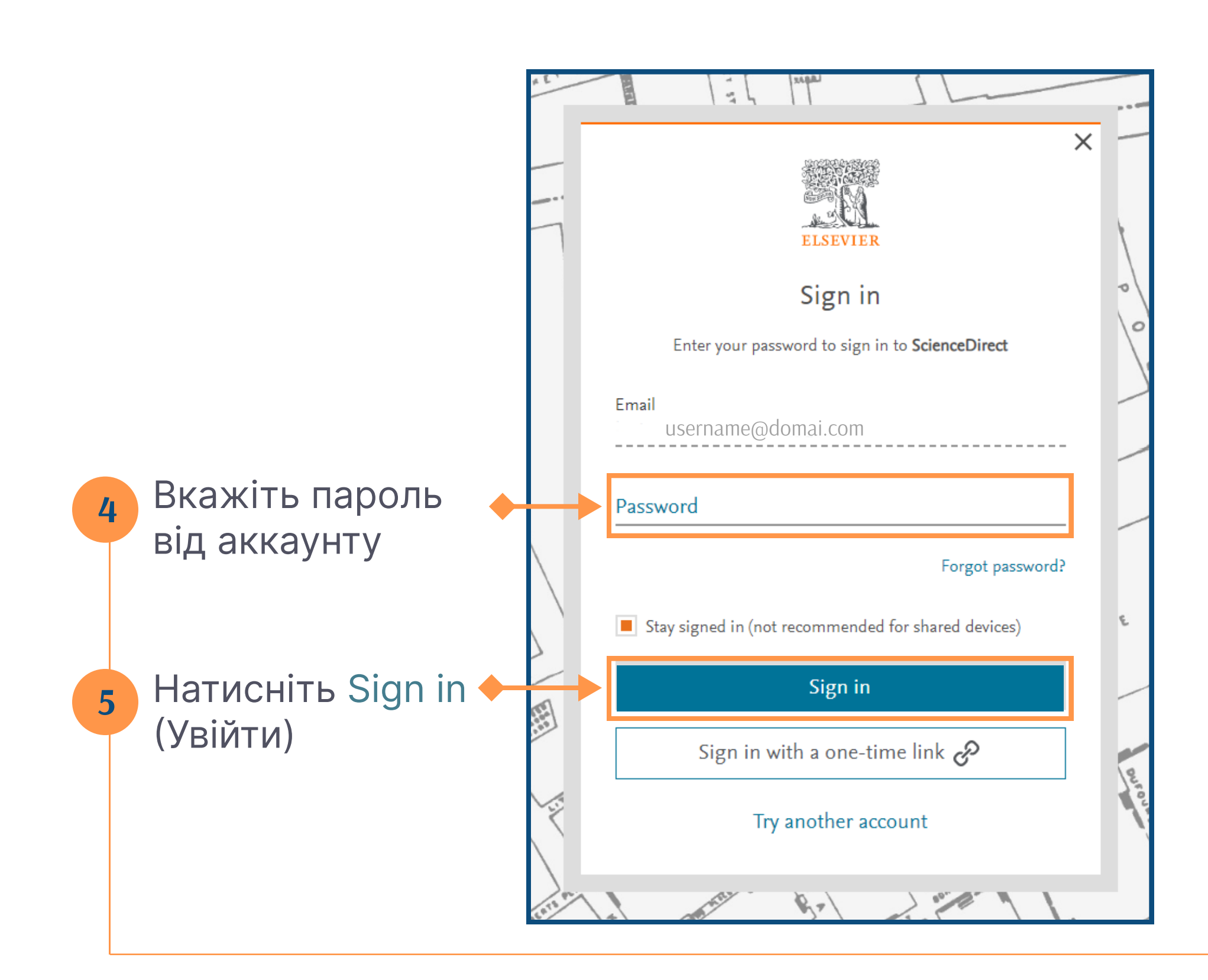

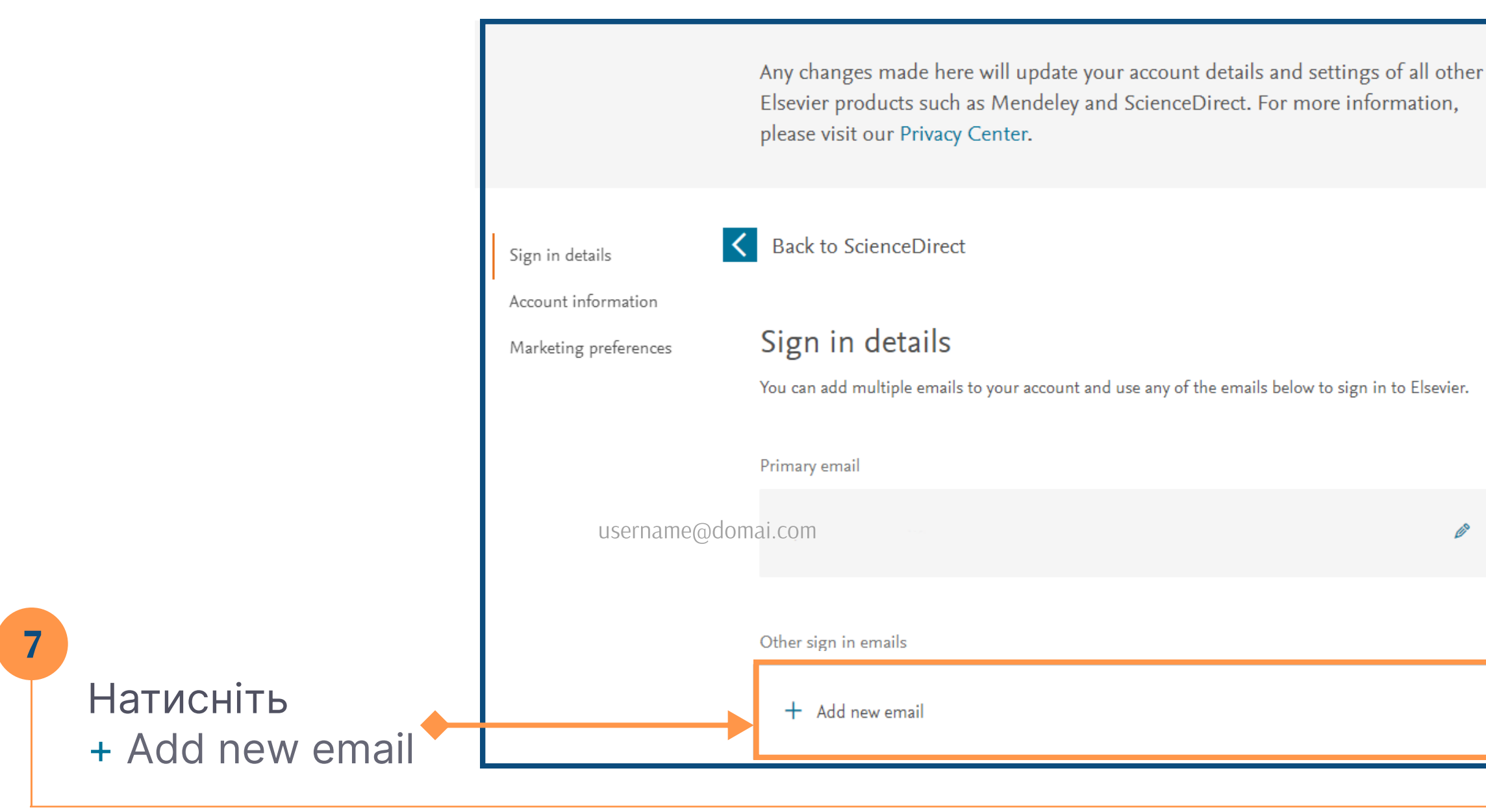

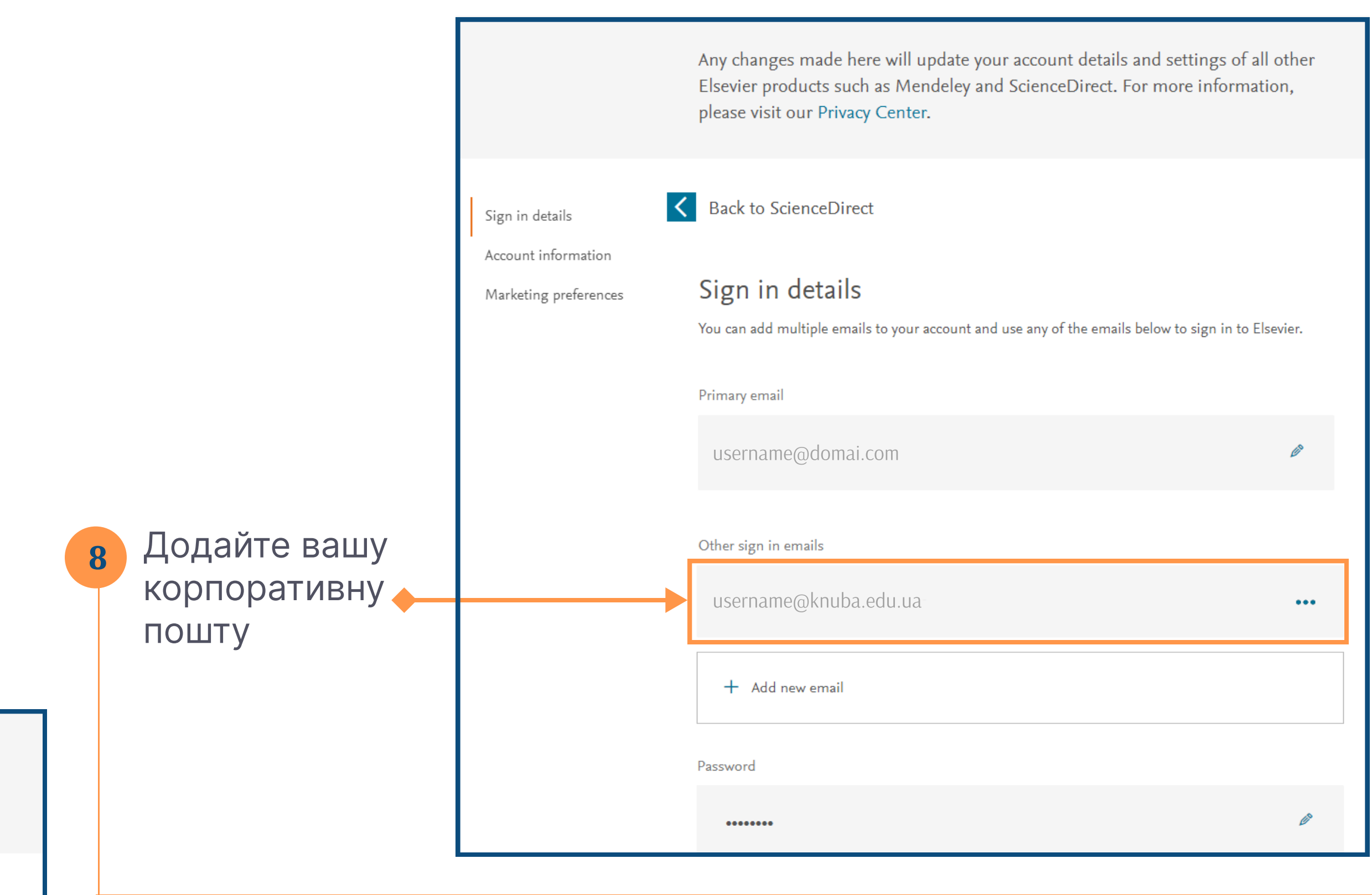

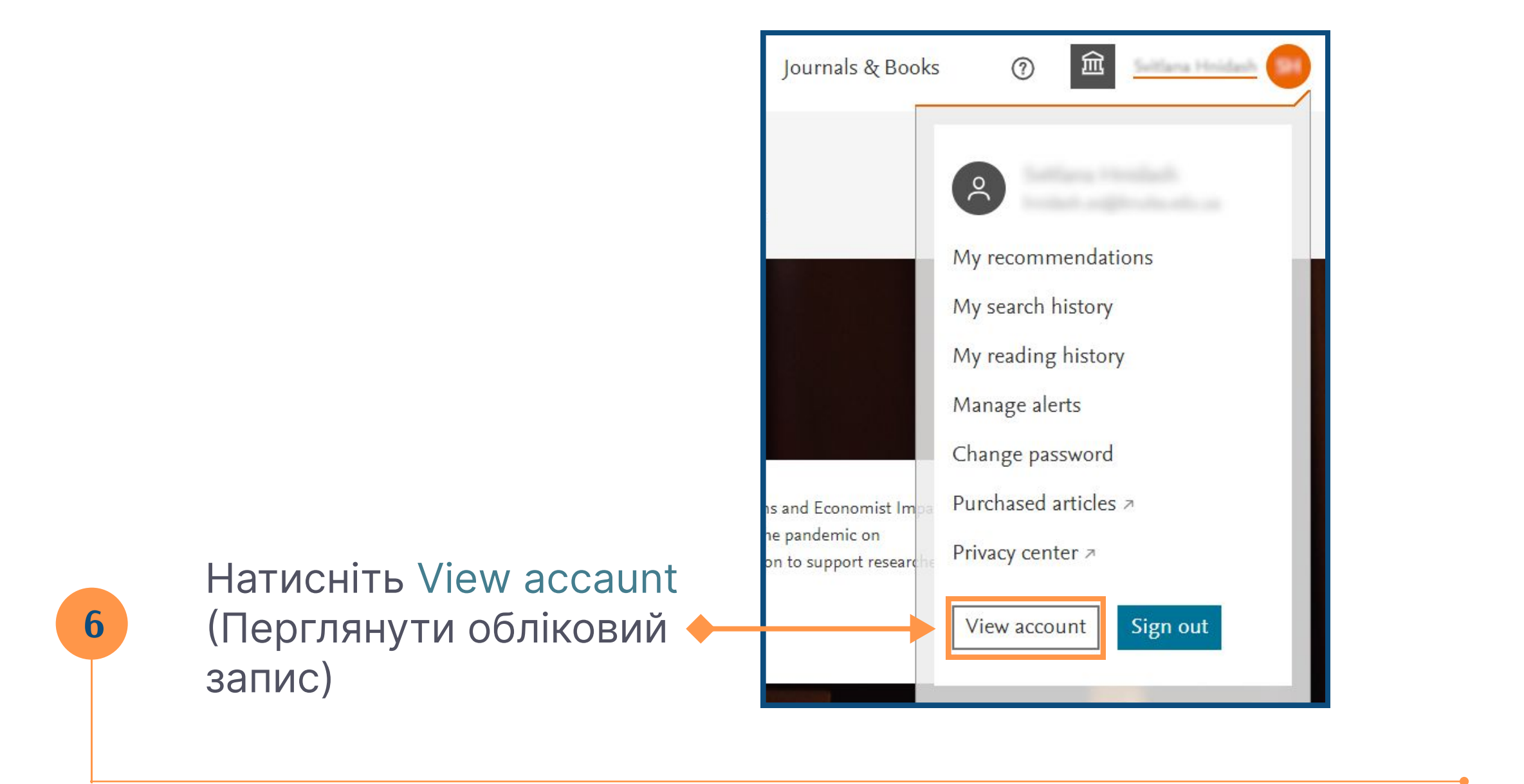

## Активація віддаленого доступа до продуктів Elsevier

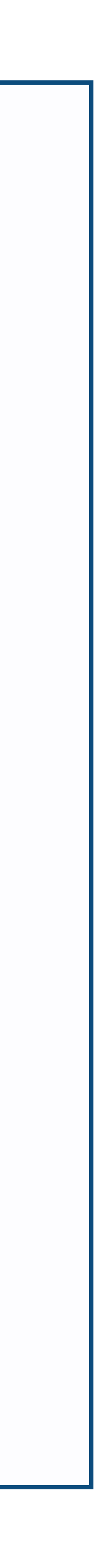

1

Натисніть посилання [www.sciencedirect.com/science/activateaccess](http://www.sciencedirect.com/science/activateaccess)

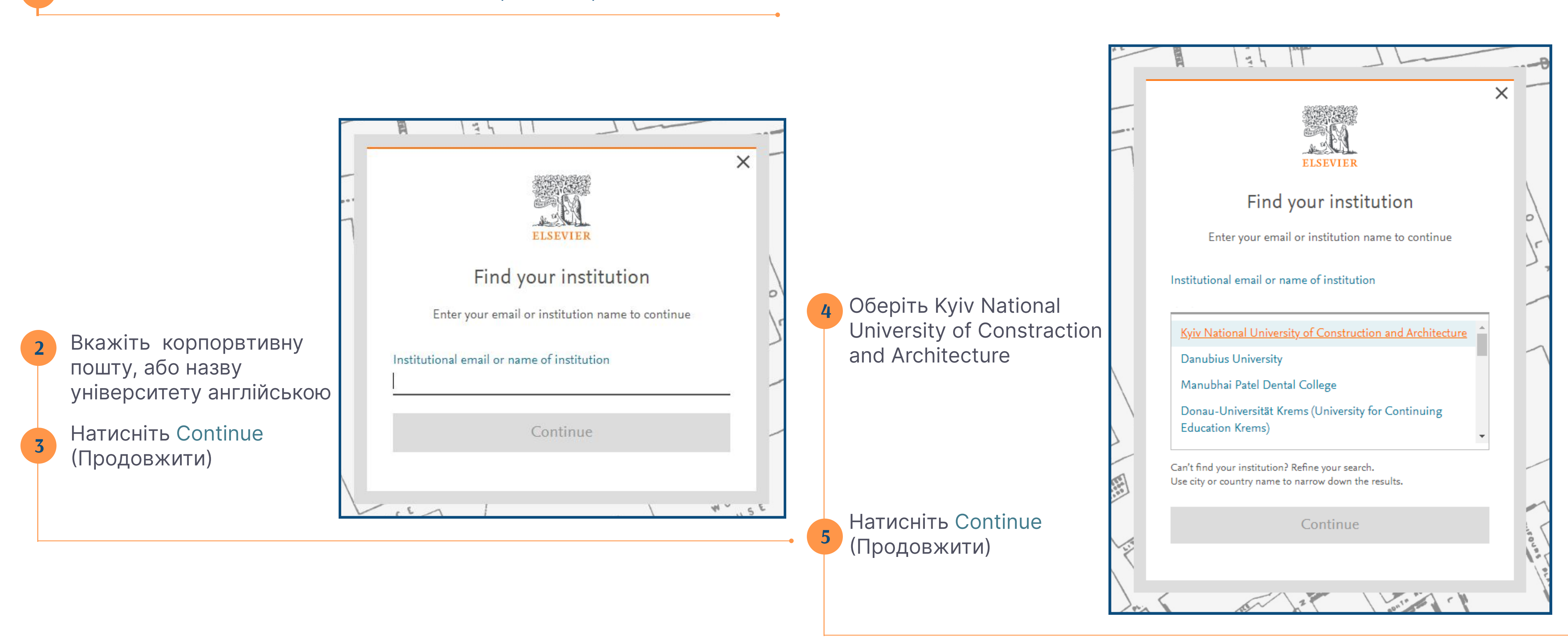

Перевірте корпоративну пошту, відкрийте листа від Elsevier та активуйте доступ.

## Якщо листа нема у вхідних, первірте папку Небажана пошта

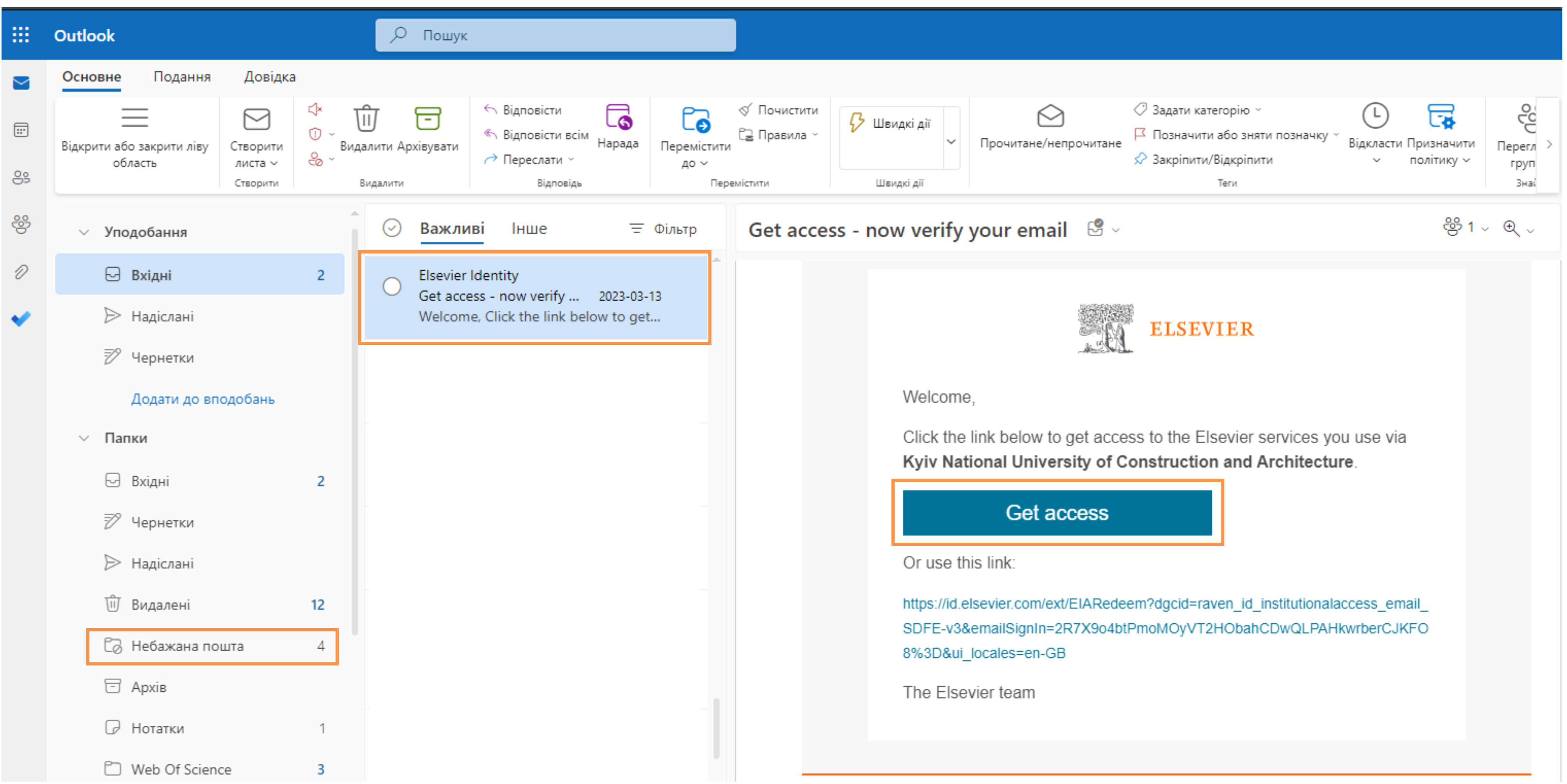